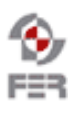

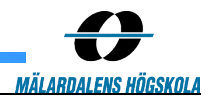

# **LiveTV Installation manual**

**Version 1.0**

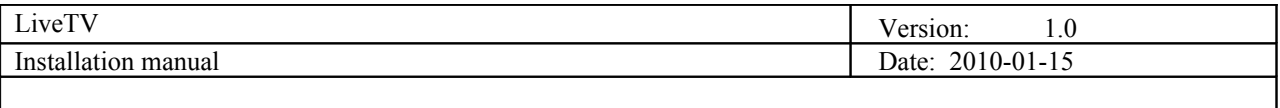

## **Revision History**

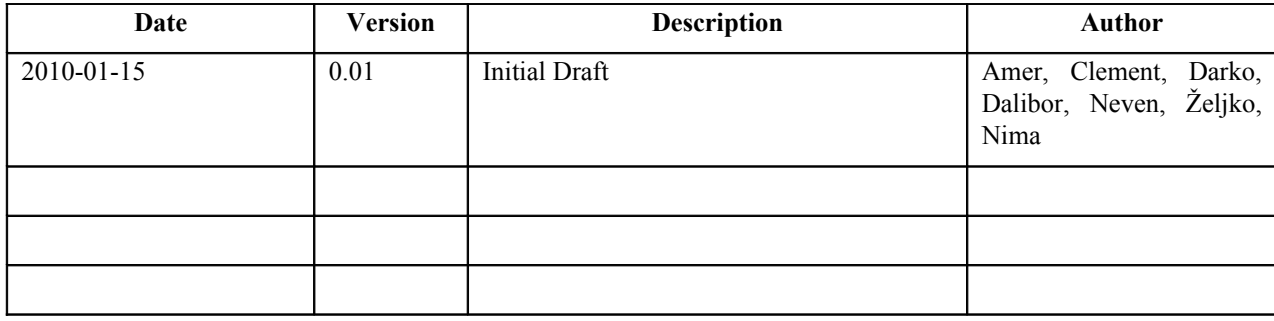

Doc. No.:

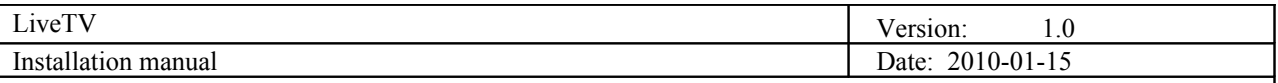

## **1. Introduction**

#### **1.1 Purpose of this document**

The purpose of this document is to give user step-by-step instruction how to install software.

### **1.2 Document organization**

The document is organized as follows:

- Section 1, *Introduction,* describes contents of this guide, used documentation during developing process etc.
- Section 2, *Android recorder,* describes how to install Android recorder mobile application.
- Section 3, *Symbian recorder,* describes how to install Symbian recorder mobile application.
- Section 4, *Android player,* describes how to install Android player mobile application.
- Section 5, *Symbian player,* describes how to install Symbian player mobile application.
- Section 6, *Java player,* describes how to install Java player mobile application.
- Section 7, *VLC with AMR support,* describes to add AMR audio codec support to VLC server.
- Section 8, *Streaming server,* describes how to install and configure streaming server.
- Section 9, *Studio application,* describes how to install studio application.

### **1.3 Intended Audience**

The intended audience is:

- Project customer
- Project supervisor
- Project team members
- Users

#### **1.4 Scope**

#### **1.5 Definitions and acronyms**

#### *1.5.1 Definitions*

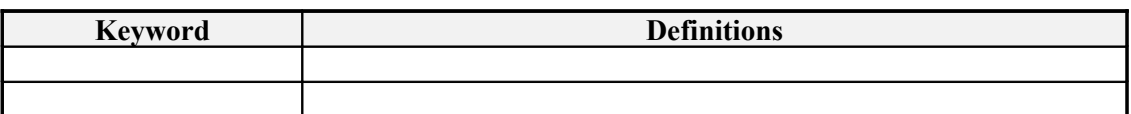

#### *1.5.2 Acronyms and abbreviations*

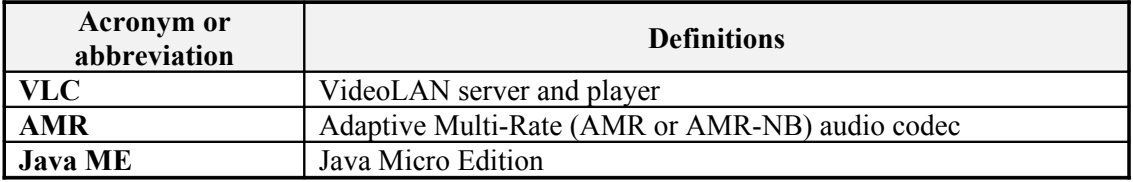

## **1.6 References**

- Technical documentation
- User manual

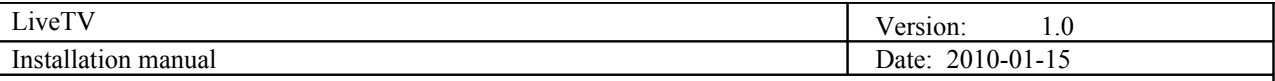

## **2. Android recorder**

Installation of the Android recording application is very simple. The user needs to transfer the application file, this is the file with the .apk extension, to the phone. When the file is on the phone, the user needs to open it, and the application will be installed. When installing the application, the user must confirm that he wants to allow the application to use the phone's capabilities that will be listed during the setup. After the application is successfully installed, it will appear in the list of the installed applications, and can be run from there.

## **3. Symbian recorder**

Installation guide is really simple and takes only a couple of minutes.

The recorder application consists of one .sisx installation file for Symbian OS. It was developed for 5<sup>th</sup> edition Symbian s60 OS but can be installed (you have to continue the installation after compatibility issues are shown) on 3rd edition Symbian s60, versions 3.1 and higher.

First the .sisx installation file has to be transferred to the phone. That can be done via USB cable, by downloading the file from the Internet or via Bluetooth transfer. After the file has been put on the phone, installation starts by selecting the file in a file browser. Installation after that consists of clicking on next with one important part. It HAS to be installed in internal memory and not on the external card.

After the installation is complete, the recorder application can be found in the application list of the phone.

## **4. Android player**

Installation guide is really simple and it is same as installing any other application on Android phone. There is one .apk file which should be transferred to phone via Bluetooth, cable or any other types of transformation methods.

After transformation then user should open the installation file and follow steps and install the application.

## **5. Symbian player**

Installation guide is really simple and takes only a couple of minutes.

The only thing to do is to transfer .sis file to mobile phone and open the file. Then user should follow installation steps.

## **6. Java player**

Installation of the Java ME player application is very simple. The user needs to transfer the application file, this is the file with the .jar extension, to the phone. When the file is on the phone, the user needs to open it, and the application will be installed. When installing the application, the user must confirm that he wants to allow the application to use the phone's capabilities that will be listed during the setup. After the application is successfully installed, it will appear in the list of the installed applications, and can be run from there.

## **7. VLC with AMR support**

There is a simple way of adding the recompiled VLC into the Studio application (if needed). There is no need to

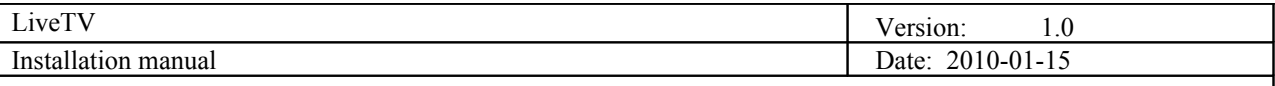

replace the entire VLC which is part of the Studio. Only file that needs to be replaced this file:

#### *libavcodec\_plugin.dll*

It has to be replaced with the same file from the recompiled VLC.

The other way is to completely replace the original VLC of the Studio application with the recompiled VLC version. This will also work without a problem but will require more work and more file copying than the first method.

## **8. Streaming server**

Installation of DSS and VLC is a simple and straightforward process. The installation packages for DSS and VLC are provided in the Final deliverables. The versions of DSS and VLC in use are 5.55 (DSS) and 0.99 (VLC). All settings and files necessary for the integration of VLC and DSS are embedded in the installation packages.

#### **8.1 DSS Installation**

Installation of DSS requires ActivePerl (5.8 or later) to be installed. After installation of ActivePerl, install DSS setup files by double-clicking DarwinStreamingSrvr5.5.5.exe file which can be found in the deliverables of this project. This will extract the DSS installation files into C:\DarwinStreamingSrvr5.5.5 or any other selected path. Further installation and configuration instructions can be found in "ReadMe.rtf" document supplied in the installation files of DSS. Follow through this document and install DSS with default settings. Nothing extra needs to be done.

#### **8.2 VLC Installation**

VLC can be installed with the supplied installation executable (part of the deliverables of the project). Installation is as simple as double-clicking the executable and following the installation wizard. Please note that you can only have VLC 0.9.9 installed and not the newer version because the ActiveX plugins in the newer versions have security limitations on plugin usage and don't allow streaming (i.e. relaying in this case). There is just one additional step. One of the plugins shipped with VLC needs to be replaced in the VLC plugin folder (i.e. C:\Program Files\VideoLAN\VLC\plugins). This plugin allows AMR audio support in VLC which is not included in standard VLC distribution. The plugin DLL to be replaced (libavcodec\_plugin.dll) is supplied with the deliverables of this project.

After installation through installation executables and replacement of VLC plugin, the Streaming Server is ready and configured. There is nothing else that needs to be done.

## **9. Studio Application**

Installation of the Studio application requires that vlc is already installed on the laptop/server. To launch the installation, a double click on the setup file has to be done. Then, you have to follow the instructions, change the destination folder if necessary.

When installation is done, you can access to the Studio application by the start menu or directly in the installation directory.

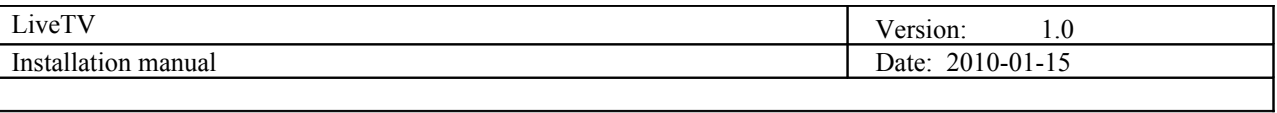

## **10. List of Tables**